www.Kama-Labs.com

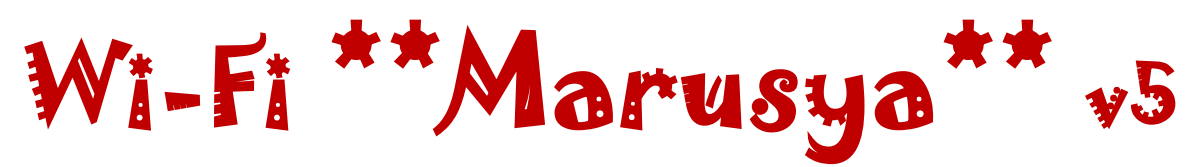

(Assembly instructions and latest firmware you can find on my website)

**Made my own hands** ☺

# **Thanks for purchase!!!**

### **Features:**

\* 16x Soviet IV-26 VFD tubes (made in 1989) \* 2x Soviet IV-12 VFD tubes (made in 1986) \* Full remote control \* Full control of clock via Wi-Fi \* 32bit ESP32 processor \* 12/24h time mode \* Fade leading zero \* Wi-Fi connection to PC or smartphone \* Synchronizing time and date from NTP server \* Over-the-air firmware update \* Programmable scrolling line \* High-precision onboard time chip DS3231 \* Unique high effective smooth routing of PCB \* 1 Alarm \* IV-26 and IV-12 tubes work in static mode \* Double Multicolour adjustable LED backlight \* Automatic change color mode for top and bottom backlights \* Temperature / humidity / pressure sensor \* Automatic brightness of tubes using light-sensor \* 8 animations for digits \* Binary clock\* Off clock at night by schedule

### \* Temperature C° or F° \* Correction of temperature \* Accurate to +/- 1 minute/year \* Date in format DD.MM.YY or MM.DD.YY or YY.DD.MM \* Backup battery. Data is no lost when power off \* Power source - DC 12V barrel plug 5.5mm/2.1mm ( "+" inside, "-" outside) \* Consuming current - 800mA \* Noiseless work \* Dimensions of the clock in case - 322mm(W) x 88mm(L) x 135mm(H) \* Dimensions of the clock – 288mm(W) x 52mm(L) x 130mm(H)

### **How connect to Marusya clock via Wi-Fi:**

- 1)Turn on clock.
- 2)Connect to "Kama-Labs" Wi-Fi network via your smartphone or PC. Password: nixieclock 3)Open browser and go to "marusya.local" or

192.168.4.1 or scan QR-code.

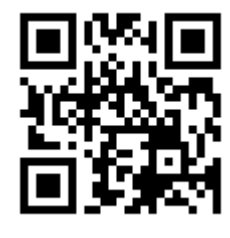

4)You will see page with all setting of Marusya clock.

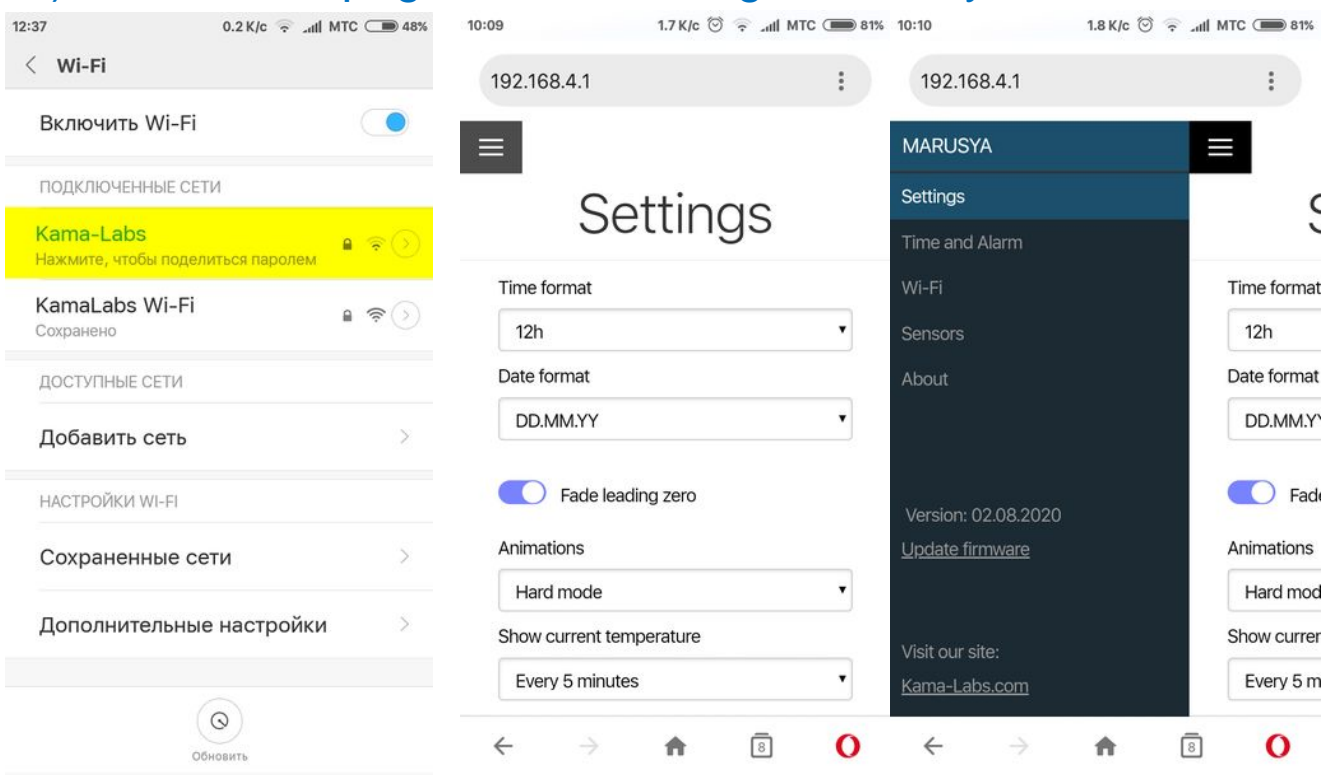

OTA Successfu

### **Connecting to home Wi-Fi network:**

Marusya clock can connect to your home Wi-Fi network and synchronize time from NTP server. Also you will have access to clock from any device connected.

- 1) Go to "Wi-Fi" in menu
- 2) Fill fields "Name of Wi-Fi network" and "Password of Wi-Fi network" of your Wi-Fi network
- 3) In "Wi-Fi mode" choose "Internet connection"
- 4)Set your Time Zone
- 5)Reset the clock or wait 5 minutes until clock will connect to your home network **MARUSYA**

At now clock will connected to your Wi-Fi network. If you will press "0" key on remote control clock will show status and IP-address.

Led on back side of clock will not blink when clock connected to your home network.

### **How to update firmware:**

1) Go to [https://kama](https://kama-labs.com/manuals_and_firmwares)[labs.com/manuals\\_and\\_firmwares](https://kama-labs.com/manuals_and_firmwares) and check for new firmware version. Current version you can see here: 2) Click "Update firmware" link 3) Choose file with firmware 4) Click "Update". Done!

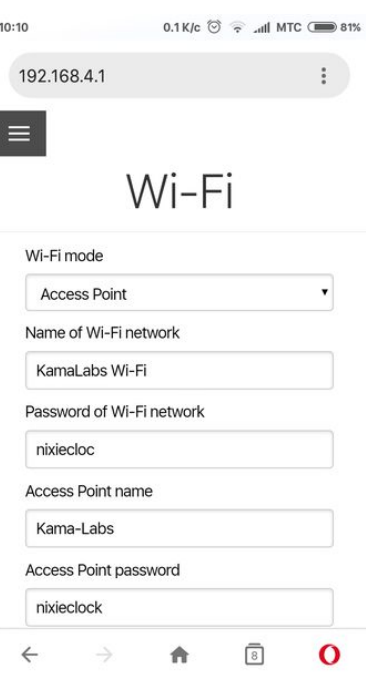

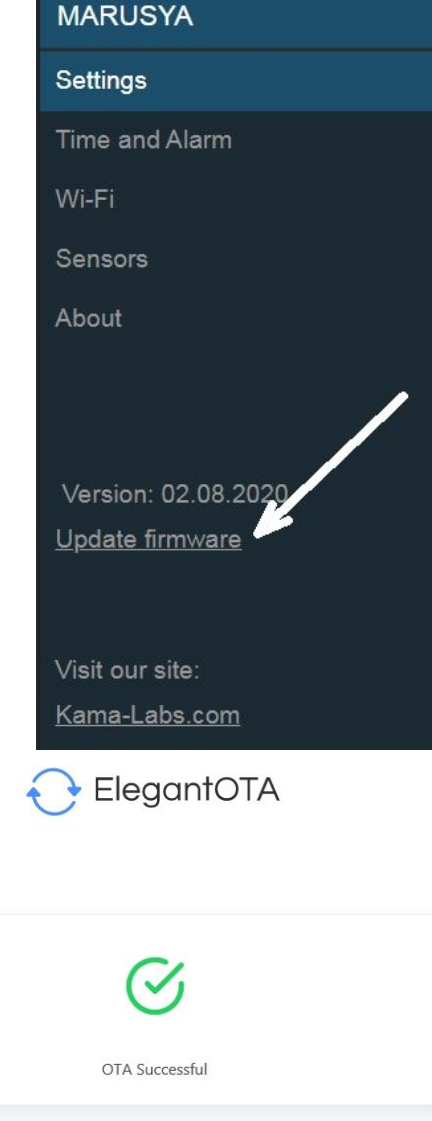

## **How to use remote control:**

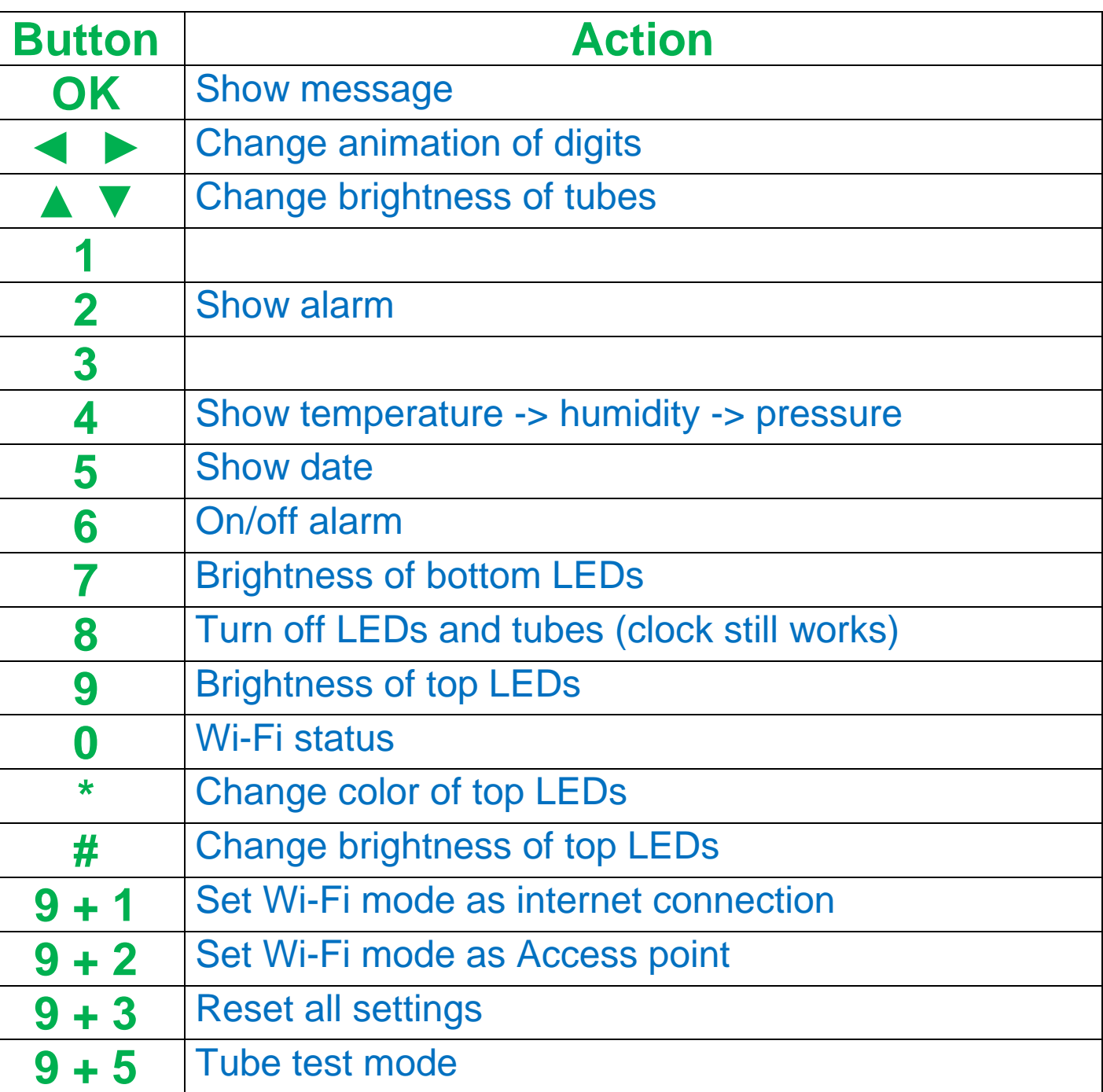

Look at backside of clock and there you will see orange LED. It show Wi-Fi status of clock:

- LED not glow – the clock connected to you home Wi-Fi network;

- LED blink fast – the clock try connect to you home Wi-Fi network;

- LED blink slow – the clock in Access Point mode.

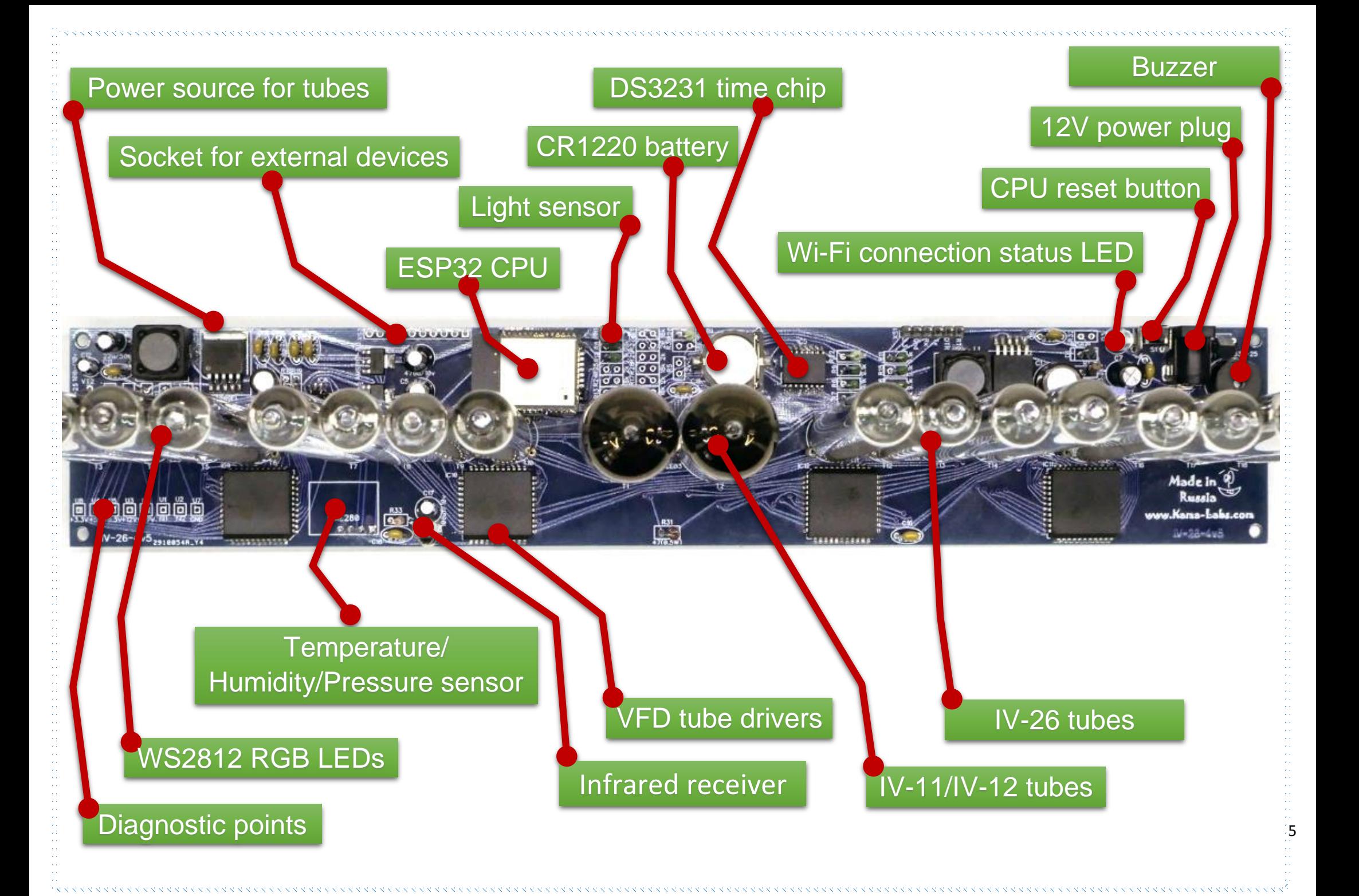